**Freescale Semiconductor** 

# **How to Make a Driver**

By: Technical Information Center

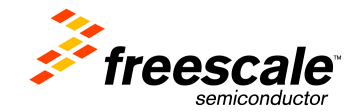

# 1 Objective

## 2 Requirements

## 3 Implementation

-How to make a Driver.

-How to prove our Drive.

## 1. Objective:

Create a new MQX Driver and test it.

### 2. Requirements:

• For this Lab CW10.6 and MQX4.1 must be installed in your PC.

#### MQX version support

 $\bullet$  CW10.6 – MQX4.1

### 3. Implementation:

1) Go to io folder at:

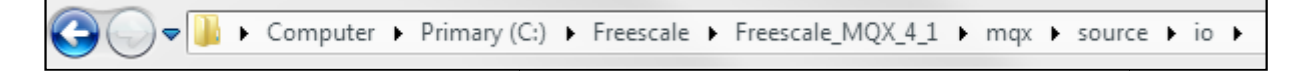

2) Copy and paste the io\_null folder, a folder called io\_null will appear - copy, which is the folder where the new driver will be created:

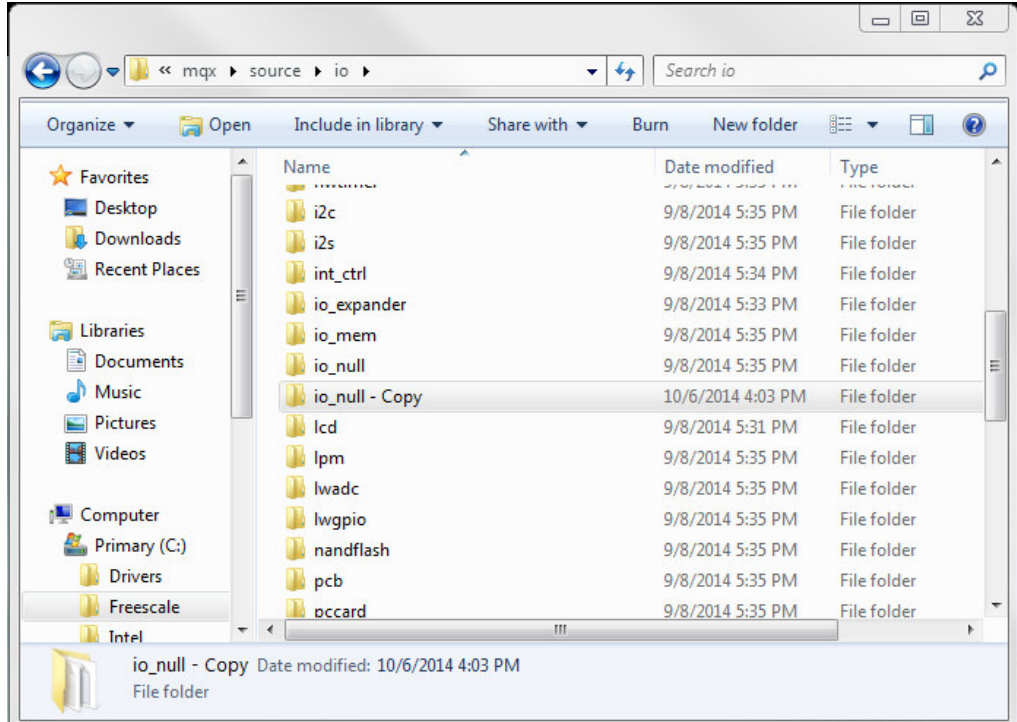

3) Rename the new folder io\_null, in this case we used io\_motorcd

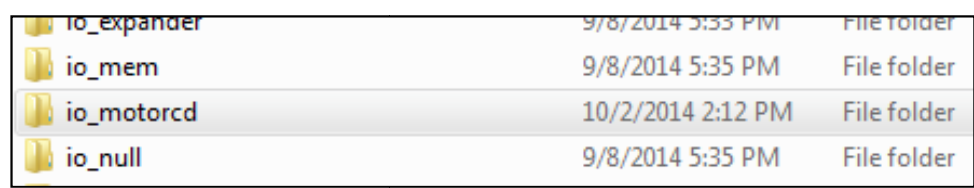

4) Inside the folder 3 files are located, to which they should change the name, removing "null" and renaming with the desired name:

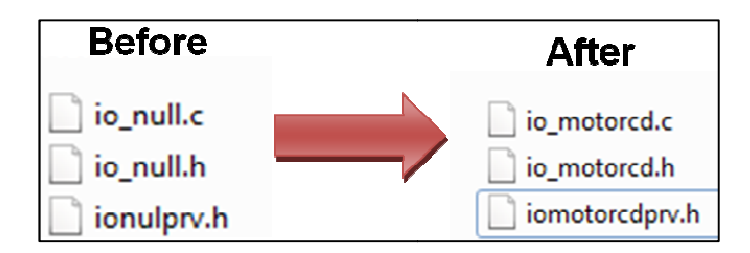

5) The file io\_motorcd.c must be modified from a text editor, where the word "null" is replaced by motorcd, lines to change are:

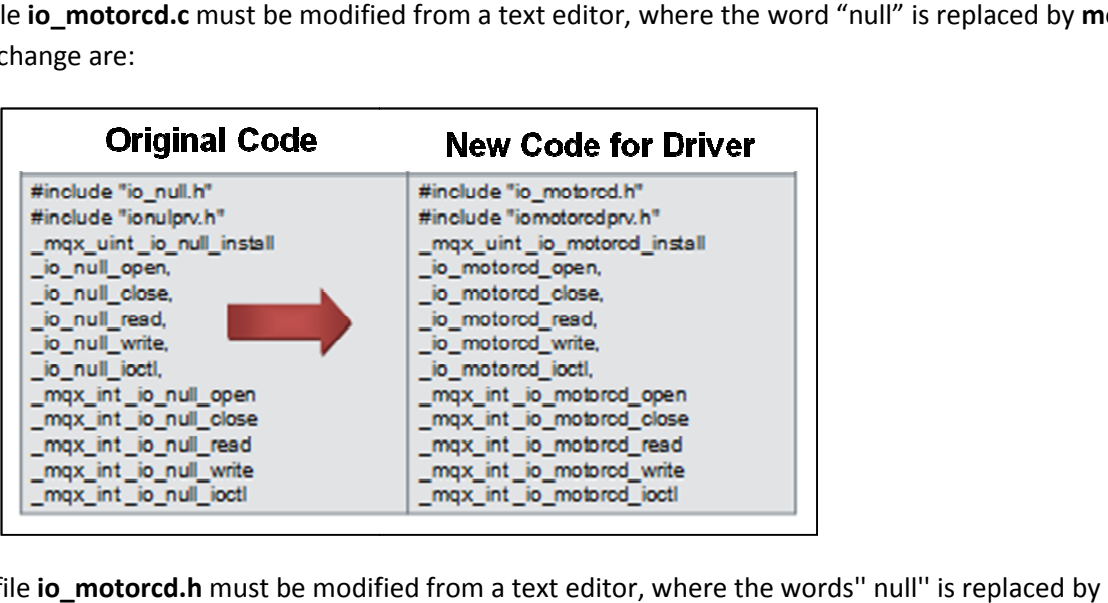

6) The file io\_motorcd.h must be modified from a text editor, where the words" null" is replaced by motorcd, lines to change are:

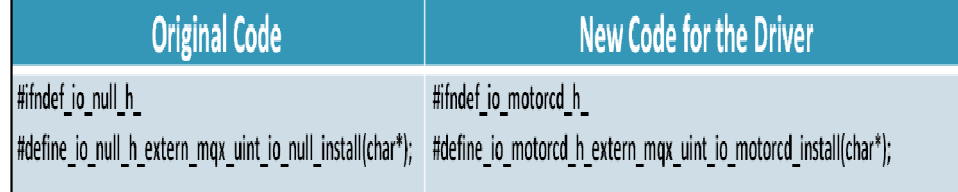

7) The file io\_motorcdprv.h must be modified from a text editor, where the words "null" is replaced by motorcd, lines to change are:

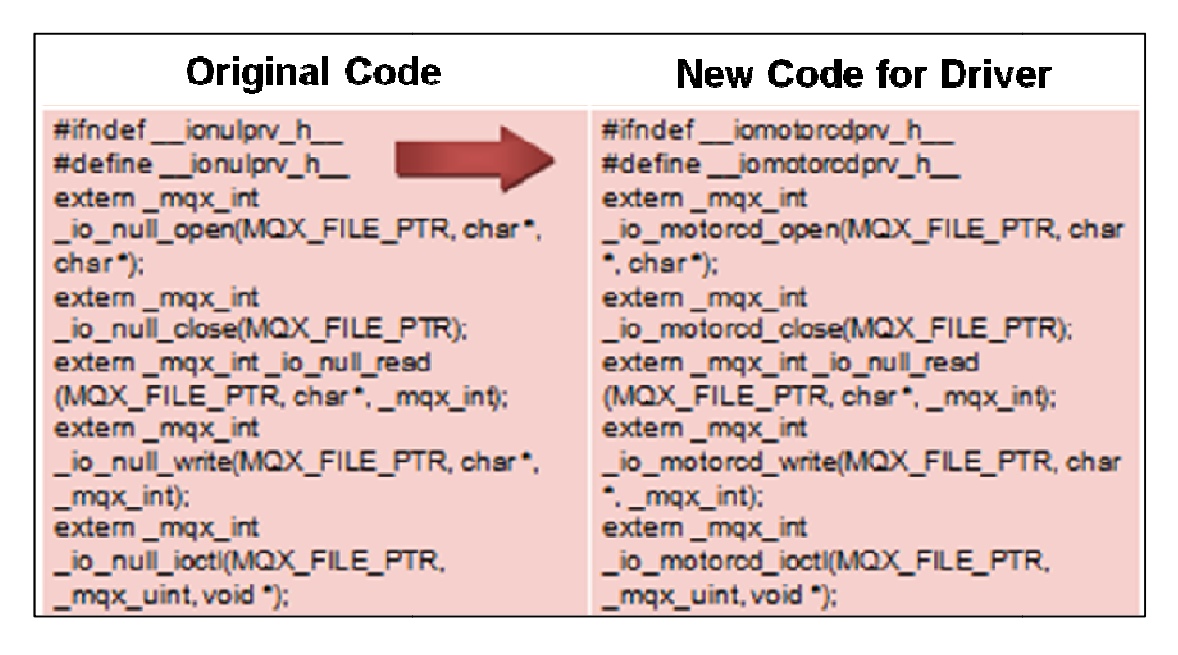

8) Modify the file .bat using a text editor. This file is located at the following path:

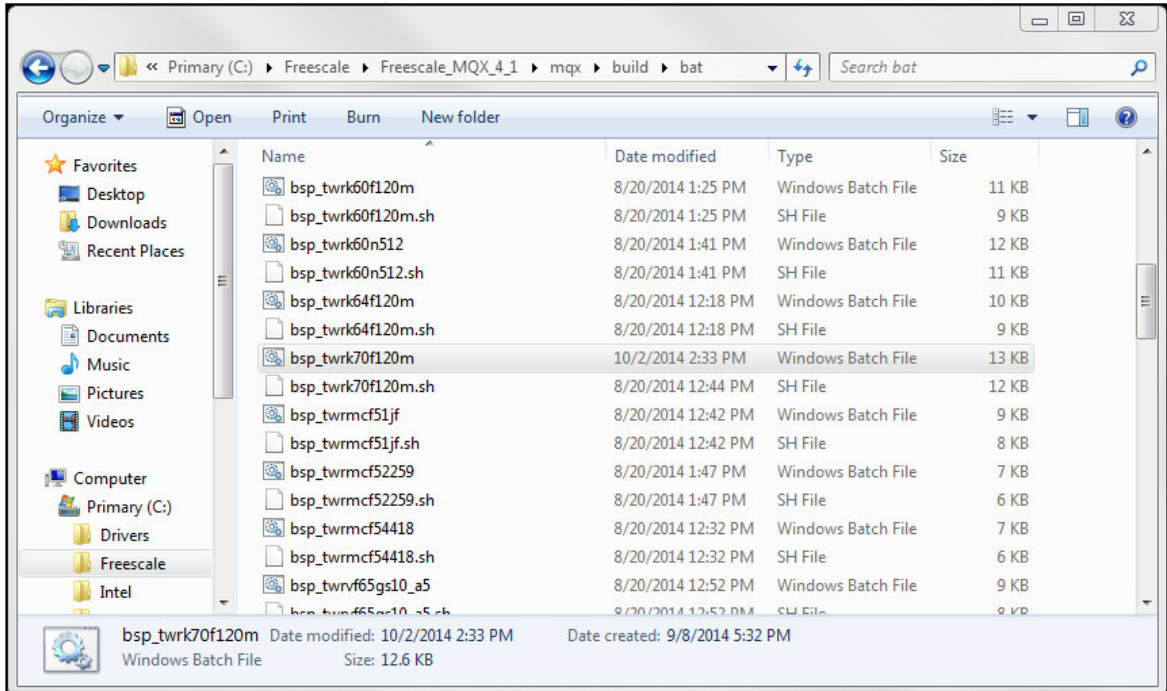

9) Inside archive .bat, add the following line:

copy"%ROOTDIR%\mqx\source\io\io\_motorcd\io\_ motorcd.h""%OUTPUTDIR%\io\_motorcd.h":

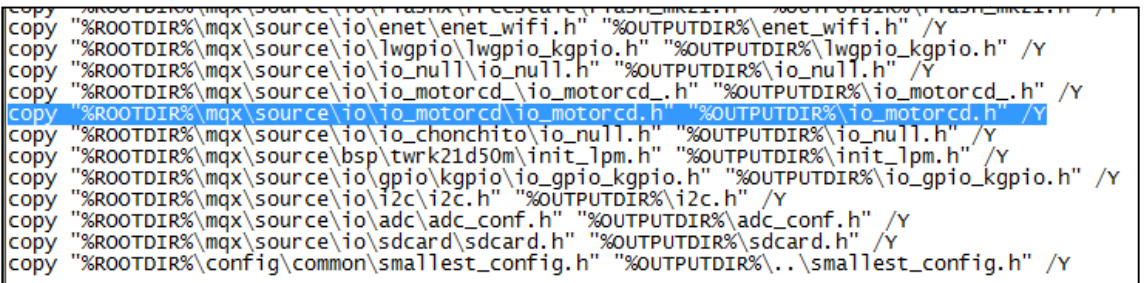

10) Open CodeWarrior Generic\_IO\_Drivers and drag the folder io\_motorcd inside the bsp card folder to use:

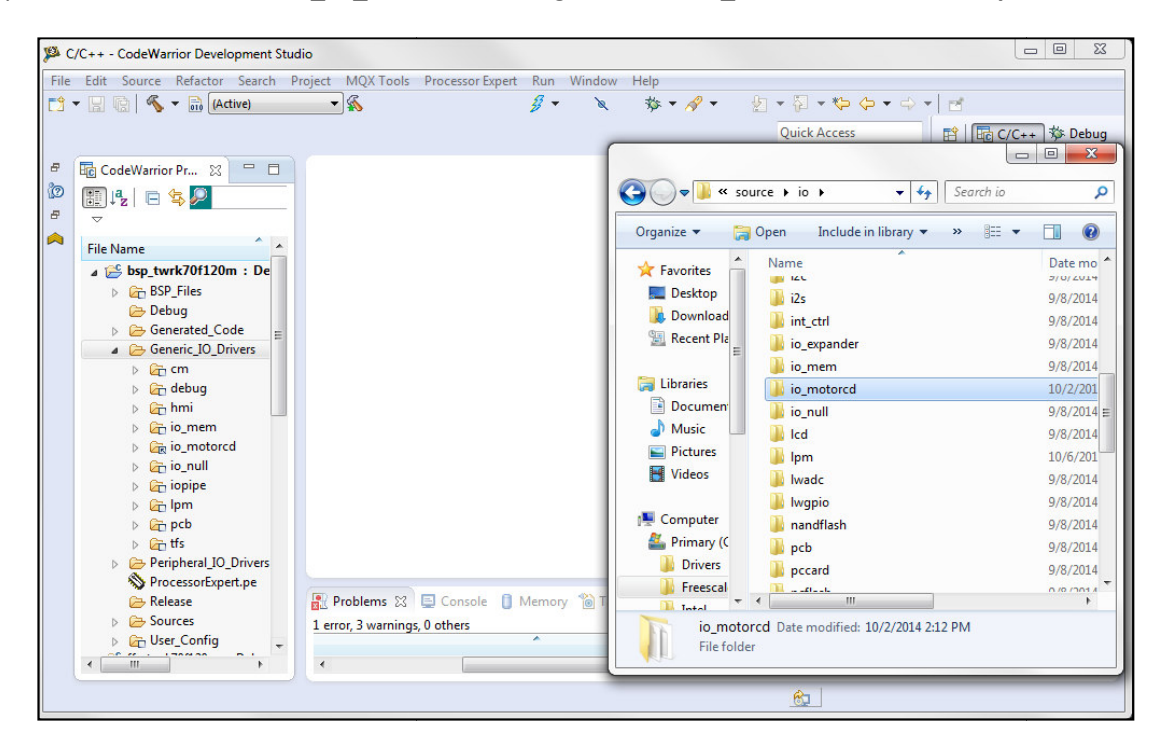

11) Dragging the folder, a window will appear where you will select "copy files and folders":

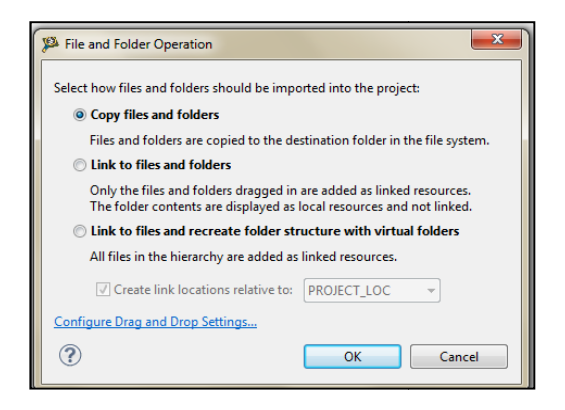

11) Remove the above folder and paste it again, this time select " Link to files and folders" and "MQX\_ROOT\_DIR"

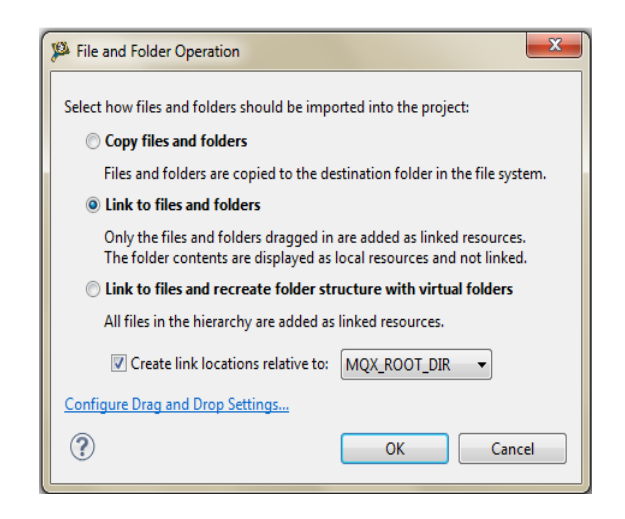

12) Right click on bsp folder and select properties  $\rightarrow$  C/C++ build  $\rightarrow$  Settings  $\rightarrow$  Arm Ltd Windows GCC Assembler  $\rightarrow$  Directories:

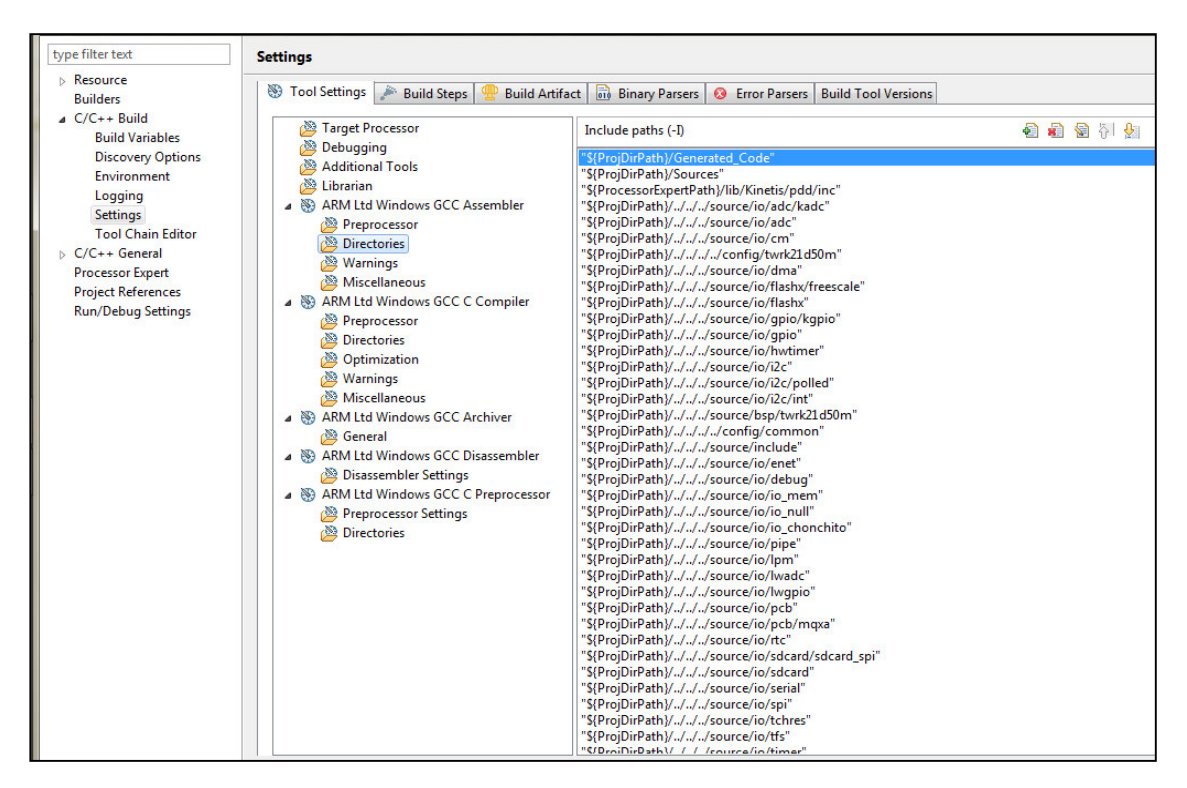

13) Add the driver clicking new and typing "motorcd":

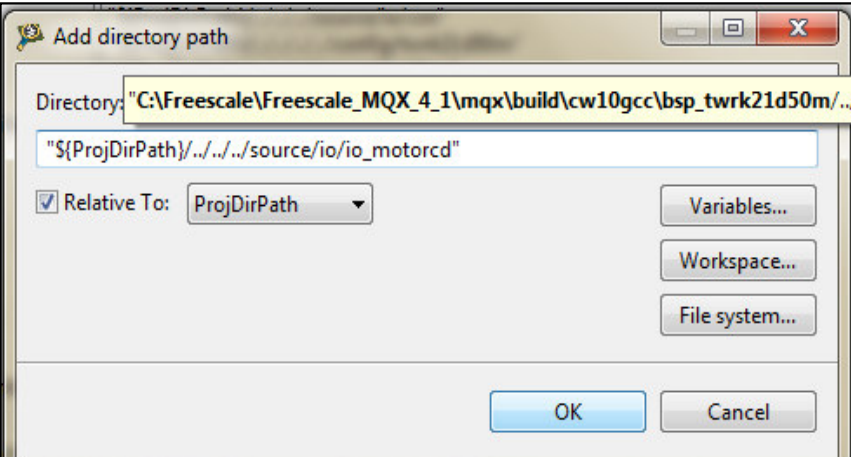

14) Do the same in Windows GCC Compiler Arm Ltd:

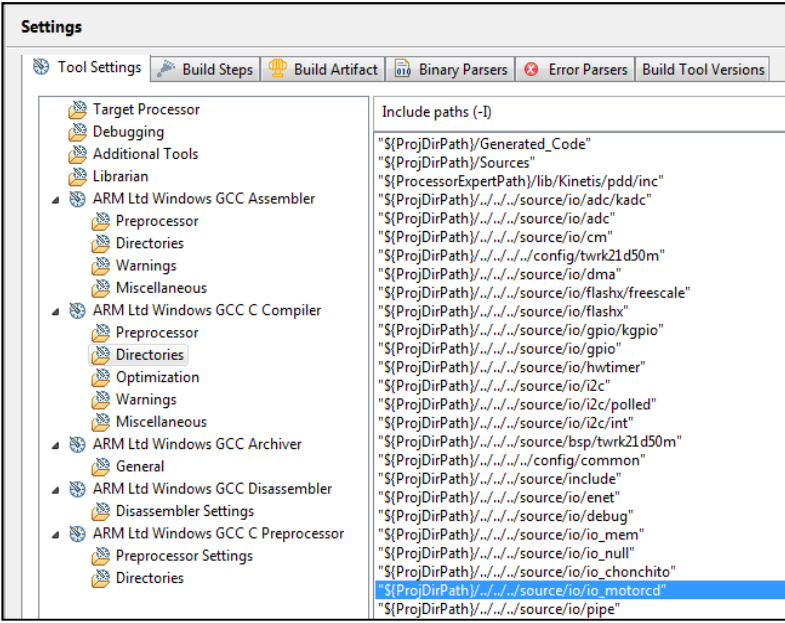

# How to prove that our driver work?

- 1) Create a new MQX project.
- 2) Open main.c and main.h files.
- 3) Add the library "io\_motorcd\_.h" in the main.h file:

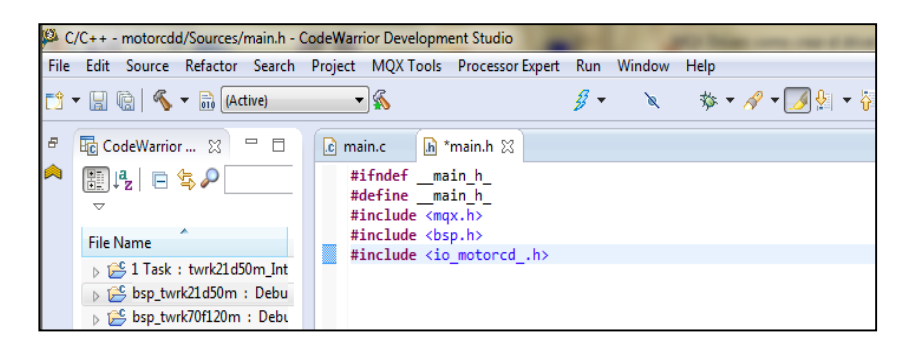

4) Add the following code in main.c

```
#include "main.h"
```

```
void Main_task(uint32_t initial_data){
       FILE_PTR motorcd_file; /* pointer to a file device structure*/
       uint8 t data[10];
       if (IO_0K != \text{io_motored}_insball("motorcd:")) printf("Error opening motorcd_ driver\n"); 
        } 
       if (NULL == (motorcd_file = fopen("motorcd__:", NULL ))) { 
               printf("Opening motorcd_ device driver failed.\n"); 
              _{max\_exit(-1)};
 } 
       if (write(motorcd_file, data, 4 ) != 4)
        { 
             printf("Writing to motorcd driver failed.\n\langle n" \rangle;
             _mqx<sup>exit(-1);</sup>
        } 
       else 
        { 
              printf("Writing to motorcd driver success.\n");
 } 
        fclose(motorcd__file); 
       printf ("motorcd driver working\n");
mqx_exit(0); 
}
```
5) Compile the code, if no exist error, our driver works perfectly.

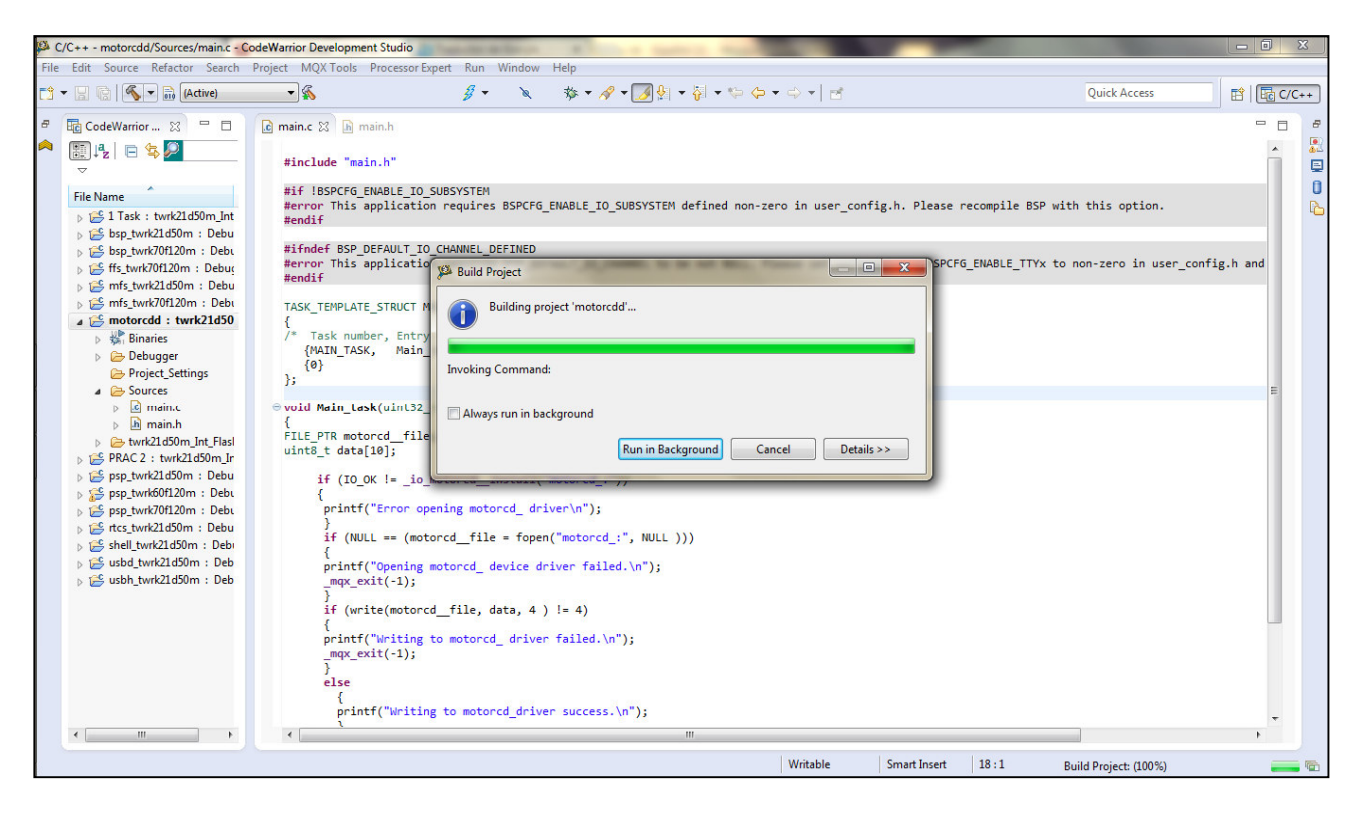

That now completes Lab 2.